1. Navigate to <u>http://smartinmate.com</u> and click "Sign Up".

| Example 2 Home | How It Works Support Contact Us |                                                                    |                                                                                                  |                  | 👤 Sign Up | 🞝 Log In |
|----------------|---------------------------------|--------------------------------------------------------------------|--------------------------------------------------------------------------------------------------|------------------|-----------|----------|
|                | Bringing Families and Friends   | Together                                                           |                                                                                                  |                  |           |          |
|                |                                 | ou can connect in just minutes and corres                          | ees in correctional institutions through an eas<br>pond every day in near real time instant comm |                  |           |          |
|                | <b>%</b> Telephone Service      | \$Trust                                                            | Electronic Messaging                                                                             | Video Visitation |           |          |
|                | Photos                          |                                                                    |                                                                                                  |                  |           |          |
|                |                                 | Copyright © 2022 by Smart Comm<br>Privacy Policy - Terms of Servic |                                                                                                  |                  |           |          |

2. Fill in all of the fields, check mark the "I agree to the terms" box and click "CREATE ACCOUNT". (Note, you may use either your home address or business address in the address field)

| Home | How It Works | Support | Contact Us |                                   |                              |                                                   | 1                      | Sign Up | Log In |
|------|--------------|---------|------------|-----------------------------------|------------------------------|---------------------------------------------------|------------------------|---------|--------|
|      |              |         |            | Create an Account                 |                              |                                                   |                        |         |        |
|      |              |         |            | Creating an account is fast and e | easy. Enter your information | below to proceed. If you already have an account, | please log in instead. |         |        |
|      |              |         |            |                                   | Acc                          | ount Details                                      |                        |         |        |
|      |              |         |            |                                   | 1                            | Usemame                                           |                        |         |        |
|      |              |         |            |                                   |                              | Password                                          |                        |         |        |
|      |              |         |            |                                   | <b>A</b>                     | Confirm Password                                  |                        |         |        |
|      |              |         |            |                                   | Pers                         | onal Information                                  |                        |         |        |
|      |              |         |            |                                   | 1                            | First Name                                        |                        |         |        |
|      |              |         |            |                                   | 1                            | Last Name                                         |                        |         |        |
|      |              |         |            |                                   | +                            | Address Line 1                                    |                        |         |        |
|      |              |         |            |                                   | <b>•</b>                     | Address Line 2                                    |                        |         |        |
|      |              |         |            |                                   | <b>^</b>                     | City                                              |                        |         |        |
|      |              |         |            |                                   | <b>^</b>                     | State/Region                                      |                        |         |        |
|      |              |         |            |                                   | +                            | Zip/Postal Code                                   |                        |         |        |
|      |              |         |            |                                   |                              | Date of Birth                                     |                        |         |        |
|      |              |         |            |                                   |                              | - Select Gender -                                 |                        |         |        |
|      |              |         |            |                                   |                              | E-Mail Address                                    |                        |         |        |
|      |              |         |            |                                   |                              | Confirm E-Mail Address                            |                        |         |        |
|      |              |         |            |                                   |                              | agree to be bound harder. Terms of Service        |                        |         |        |
|      |              |         |            |                                   |                              | Create Account                                    |                        |         |        |
|      |              |         |            |                                   |                              |                                                   |                        |         |        |

3. Click the "Send a code to my email" button. On the next screen verify your email address then click "Send Activation Link"

|                                 | iges 💌         | Photos       | Visits       | C Phones          | \$ Trust      | Credits: 0 +     | Contacts -       | Contact Us                                                                                                    | L My Account | C+ Log Out |
|---------------------------------|----------------|--------------|--------------|-------------------|---------------|------------------|------------------|----------------------------------------------------------------------------------------------------|--------------|------------|
| Activation Options              |                |              |              |                   |               |                  |                  |                                                                                                    |              |            |
| Before you may use your accou   | t it must be a | activated. H | low would y  | ou prefer to act  | ivate your ac | count? You may   | activate via tex | t message to your phone (US phone numbers only) or via e-mail (worldwide).                                                       |              |            |
|                                 |                |              |              |                   |               |                  |                  | Send a Code to My Phone                                                                                                    |              |            |
|                                 |                |              |              |                   |               |                  |                  | Send a Code to My E-Mail                                                                                                    |              |            |
|                                 |                |              |              |                   |               |                  |                  | Copyright & 2022 by Smart Communications. All Rights Reserved.<br>Privacy Policy - Terms of Service - View in English or Español |              |            |
|                                 | iges 💌         | Photos       | Visits       | C Phones          | \$ Trust      | Credits: 0 🗸     | Contacts -       | Contact Us                                                                                                    | L My Account | C+ Log Out |
| Send Activation Link            |                |              |              |                   |               |                  |                  |                                                                                                    |              |            |
| Enter your e-mail address below | and we will s  | send you a   | n activation | link. If you do n | ot have an e  | -mail address an | d would rather a | activate by text message to a US phone number, please activate by phone instead.                                                 |              |            |
|                                 |                |              |              |                   |               |                  |                  | 🕱 johnsoncw@oakgov.com                                                                                                    |              |            |
|                                 |                |              |              |                   |               |                  |                  | Send Activation Link                                                                                                    |              |            |
|                                 |                |              |              |                   |               |                  |                  | Copyright @ 2022 by Smart Communications. All Rights Reserved.<br>Privacy Policy - Terms of Service - Veer in English or Español |              |            |

- 4. Navigate to your email and look for an email sent by "SMART COMMUNICATIONS". Open the email then click the link provided near the top of the email labeled "Click here to activate your account with Smart Communications". (Please note, sometimes the email can end up in your Junk or Spam inbox, ensure to check those areas if you do not see the response in your main inbox.)
- 5. Click "Search for an Inmate, Prisoner, or Detainee"

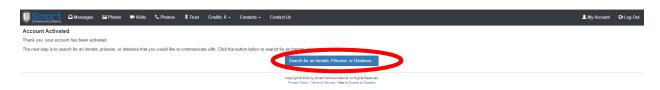

6. From the first drop-down field labeled "-Select Correctional Facility"

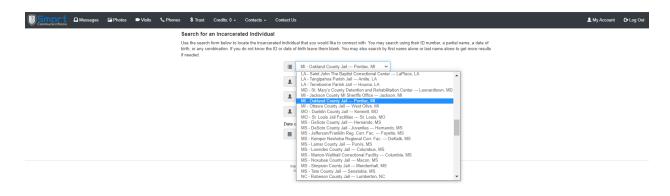

7. Fill in one or more of the remaining fields to find the specific inmate of interest. Then click the search button.

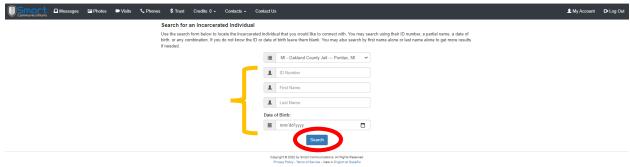

8. A list of matching inmates meeting the previous pages' criteria will populate, select the inmate by clicking the appropriate name.

| Messages | Photos | Visits | Sc Phones | \$ Trust                                 | Credits: 0 - Contacts -            | Contact Us              |                                    |  |  | L My Account | C+ Log Out |
|----------|--------|--------|-----------|------------------------------------------|------------------------------------|-------------------------|------------------------------------|--|--|--------------|------------|
|          |        |        | s         | earch for                                | in Incarcerated Individua          | al                      |                                    |  |  |              |            |
|          |        |        |           | To continue,                             | select the incarcerated individual | that you want to add to | o your account.                    |  |  |              |            |
|          |        | <      |           | ONLY TEST<br>Born 1970<br>Oakland County |                                    |                         |                                    |  |  |              |            |
|          |        |        |           |                                          |                                    |                         | New Coolul                         |  |  |              |            |
|          |        |        |           |                                          |                                    |                         | by Smart Communications. All Right |  |  |              |            |

9. From the drop down menu, select the appropriate field for your profession (Dept. of Juvinile Justice, Private Attorney, Public Defender, Probation, ect.)

|                     | Messages      | Photos           | Visits         | Sc Phones        | \$ Trust      | Credits: 0 +    | Contacts -       | Contact Us                                                                                                    | L My Account | 🕒 Log Out |
|---------------------|---------------|------------------|----------------|------------------|---------------|-----------------|------------------|----------------------------------------------------------------------------------------------------|--------------|-----------|
| Inmate Details      |               |                  |                |                  |               |                 |                  |                                                                                                    |              |           |
| Name:               |               |                  |                |                  |               |                 |                  | ONLY TESTMODE                                                                                                    |              |           |
| Inmate ID:          |               |                  |                |                  |               |                 |                  | 0279151                                                                                                    |              |           |
| Location:           |               |                  |                |                  |               |                 |                  | Oakland County Jail                                                                                                    |              |           |
| Year of Birth:      |               |                  |                |                  |               |                 |                  | 1970                                                                                                    |              |           |
| If you know ONLY TE | STMODE you ma | ıy send an invit | ation to conne | ect. ONLY will n | eceive your c | onnection reque | st when they log | In to the system and they must approve the request before you will be connected with them.<br>How do you intend to communicate with this<br>Inmate? Please select how you know this inmate<br>below: |              |           |
|                     |               |                  |                |                  |               |                 |                  | Ø     - Select -       Return to Search                                                                                                    |              |           |
|                     |               |                  |                |                  |               |                 |                  | Copyright © 2022 by Smart Communications. All Rights Reserved.<br>Privacy Policy - Terms of Service - View in English or Español                                                                     |              |           |

10. Enter the requesting information in the fields that populated (Organization, Title, BAR or other credential, and direct phone number). Click "Submit Connection Application"

| 95        | munications  Messages   | Photos           | Visits         | Sc Phones        | \$ Trust      | Credits: 0 -    | Contacts -       | Contact U      | Is A My Account                                                                                                    | C+ Log Out  |
|-----------|-------------------------|------------------|----------------|------------------|---------------|-----------------|------------------|----------------|----------------------------------------------------------------------------------------------------|-------------|
| Inmate    | Details                 |                  |                |                  |               |                 |                  |                |                                                                                                    |             |
| Name:     |                         |                  |                |                  |               |                 |                  | ONLY           | TESTMODE                                                                                                    |             |
| Inmate    | ID:                     |                  |                |                  |               |                 |                  | 027915         | 51                                                                                                    |             |
| Locatio   | n:                      |                  |                |                  |               |                 |                  | Oaklan         | nd County Jail                                                                                                    |             |
| Year of   | Birth:                  |                  |                |                  |               |                 |                  | 1970           |                                                                                                    |             |
| lf you kn | ow ONLY TESTMODE you ma | ay send an invit | ation to conne | ct. ONLY will re | ecelve your c | onnection reque | est when they lo | in to the syst | tem and they must approve the request before you will be connected with them.                                                                                                    |             |
|           |                         |                  |                |                  |               |                 |                  |                |                                                                                                    |             |
|           |                         |                  |                |                  |               |                 |                  | 8              | Mental Health                                                                                                    |             |
|           |                         |                  |                |                  |               |                 |                  |                | tely communicate with their clents. All privleged connection requests are reviewed by facility staff and they will contact you to verify your information. The facility may reque<br>lete the information below to proceed, or select Friend or Family Member from the relationship select box if you would rather have a standard connection with this inmate. | st that you |
|           |                         |                  |                |                  |               |                 | _                |                |                                                                                                    |             |
|           |                         |                  |                |                  |               |                 |                  | =              | Organization, Company, or Agency                                                                                                    |             |
|           |                         |                  |                |                  |               |                 |                  | *              | Title, Position, etc.                                                                                                    |             |
|           |                         |                  |                |                  |               |                 |                  |                | BAR Number or Other Credential                                                                                                    |             |
|           |                         |                  |                |                  |               |                 |                  |                | Direct Phone Number                                                                                                    |             |
|           |                         |                  |                |                  |               |                 |                  | Any o          | ther information to support your application?                                                                                                    |             |
|           |                         |                  |                |                  |               |                 |                  |                |                                                                                                    |             |
|           |                         |                  |                |                  |               |                 |                  |                |                                                                                                    |             |
|           |                         |                  |                |                  |               |                 | _                |                | h                                                                                                    |             |
|           |                         |                  |                |                  |               |                 |                  |                | Submit Connection Application                                                                                                    |             |
|           |                         |                  |                |                  |               |                 |                  |                | Return to Search                                                                                                    |             |
|           |                         |                  |                |                  |               |                 |                  | Co             | oyright 8 2022 by Smart Communications. All Rights Reserved.<br>Princey Policy - Terms of Service - View in English or Español                                                                                                    |             |

11. Please note, the following steps are required in order to qualify for free professional video & phone visits with inmates lodged in the Facility. <u>ALL PROFESSIONALS/PRIVILEDGED</u> <u>VISITORS</u> to submit a recent photo of your face, a picture of their government issued ID (drivers license, state ID, or passport) and department/organization ID or badge in order to verify their status within the specific department/organization they're representing. There will be <u>NO</u> exceptions to this rule.

12. If you're using a smartphone or laptop equipped with a camera while signing up, click "USE MY DEVICES CAMERA" option. (please note, a pop up message may appear asking if Smart Communications can have access to the devices camera, click "ALLOW")

| Communications                                                                                          | : 0 + Contacts + Contact Us                                                    | L My Account 🕒 Log Out |
|----------------------------------------------------------------------------------------------------|--------------------------------------------------------------------------------|------------------------|
| Inmate Details                                                                                          |                                                                                |                        |
| Name:                                                                                                   | ONLY TESTMODE                                                                  |                        |
| Inmate ID:                                                                                              | 0279151                                                                        |                        |
| Location:                                                                                               | Oakland County Jail                                                            |                        |
| Year of Birth:                                                                                          | 1970                                                                           |                        |
| Facility Instructions:<br>Please provide the following:                                                 |                                                                                |                        |
| 1) Government issued identification                                                                     |                                                                                |                        |
| 2) Employer/Department issued ID card                                                                   |                                                                                |                        |
| "This section is for Easterseals and all other medical professionals                                    |                                                                                |                        |
| If your device conserver has a camera attached you can use it to capture the required documents. If you | ur device does not have an attached camera you will need to upload your files. |                        |
| Use My Device's Camera Upler My Files                                                                   |                                                                                |                        |
|                                                                                                    | Return to Search                                                               |                        |
|                                                                                                    | Copyright @ 2022 by Smart Communications. All Rights Reserved.                 |                        |

13. A camera box will appear, align your ID(s) in a way that your name, title and organization/department is CLEARLY visible, then click "TAKE PICTURE".

| Communications     A Messages                                                                                                    | Photos 🖶 Visits | Phones S | \$ Trust Credits: | ) - Contacts -                                                    | Contact Us        |            |                                                                                                    |  | L My Account | C+ Log Out |
|----------------------------------------------------------------------------------------------------|-----------------|----------|-------------------|-------------------------------------------------------------------|-------------------|------------|----------------------------------------------------------------------------------------------------|--|--------------|------------|
| Inmate Details                                                                                                    |                 |          |                   |                                                                   |                   |            |                                                                                                    |  |              |            |
| Name:                                                                                                    |                 |          |                   |                                                                   | ONLY TES          | TMODE      |                                                                                                    |  |              |            |
| Inmate ID:                                                                                                    |                 |          |                   |                                                                   | 0279151           |            |                                                                                                    |  |              |            |
| Location:                                                                                                    |                 |          |                   |                                                                   | Oakland C         | ounty Jail |                                                                                                    |  |              |            |
| Year of Birth:<br>Please provide the following:<br>1) Government issues dismitting<br>2) Employen/Department issues<br>This eaction is for Easterseals<br>If your device or computer has<br>Use My Device's Camera |                 | С        | She               | Oakiar<br>Ookrist<br>Johnson<br>Charle:<br>eriff's C<br>000034434 | Jr<br>s<br>Office |            | to upload your files.<br>> Search<br>writations. Al Rights Reserved.<br>>r - Ween Brights of Eachd |  |              |            |

14. If you're satisfied with your picture click "ACCECPT", if not, click "RETAKE PICTURE" and repeat the previous step.

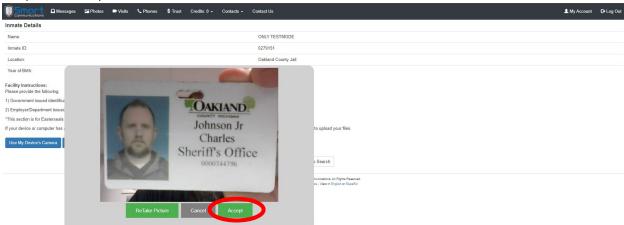

- 15. Repeat steps 13 & 14 for the secondary credential and recent photo.
- 16. Once **BOTH** ID's and a current photo are upload and appear on the page, click "Submit My Application".

| $\leftarrow \rightarrow C \ \ \ \ \ \ \ \ \ \ \ \ \ \ \ \ \ \$                                                                                                    | ilmail.com/locate-a-co               | ntact-upioadde                                                     | cs.cim:memiD=24           |                                 |                                | 옥 순 ☆ 🦣 🏞 🗖 🤇    |
|----------------------------------------------------------------------------------------------------|--------------------------------------|--------------------------------------------------------------------|---------------------------|---------------------------------|--------------------------------|------------------|
| Smort 🗠 Messages 🖻                                                                                                    | Photos 🛋 Visits 📞 Pl                 | hones \$ Trust                                                     | Credits: 0 - Conta        | acts - Contact Us               |                                | 💄 My Account 🛛 🔂 |
| nmate Details                                                                                                    |                                      |                                                                    |                           |                                 |                                |                  |
| Name:                                                                                                    |                                      |                                                                    |                           | ONLY TESTMODE                   |                                |                  |
| Inmate ID:                                                                                                    |                                      |                                                                    |                           | 0279151                         |                                |                  |
| Location:                                                                                                    |                                      |                                                                    |                           | Oakland County Jail             |                                |                  |
| Year of Birth:                                                                                                    |                                      |                                                                    |                           | 1970                            |                                |                  |
| acility Instructions:<br>lease provide the following:                                                                                                    |                                      |                                                                    |                           |                                 |                                |                  |
| ) Government issued identification                                                                                                    |                                      |                                                                    |                           |                                 |                                |                  |
| ) Employer/Department issued ID card                                                                                                    |                                      |                                                                    |                           |                                 |                                |                  |
|                                                                                                    |                                      |                                                                    |                           |                                 |                                |                  |
| your device or computer has a camera atta                                                                                                    | hed you can use it to capture        | the required docum                                                 | ents. If your device does | not have an attached camera you | ill need to upload your files. |                  |
| This section is for Easternaals and all other or<br>your device or computer has a camera atta<br>Ute My Device's Camera<br>Ute My Device's Camera<br>Johnson Jr<br>Deficient Camera<br>Schuller Camera<br>Schuller Camera<br>Device Camera<br>Device Came | hed you can use it to capture<br>los | the required docume                                                | ants. If your device does | nothave an atlached camera you  | III need to upload your files. |                  |
| your divice or computer has a camera atta<br>Utse My Device's Camera<br>Documents Provided:                                                                                                    | hed you can use it to capture        | Johnson Jr<br>Charles<br>eriff's Office<br>coolidites              |                           | aved                            | II need to upload your files.  |                  |
| your device or computer has a camera atta<br>Uter My Device's Camera<br>tocuments Provided:                                                                                                    | hed you can use it to capture<br>ter | Johnson Jr<br>Charles<br>criff's Office<br>constative<br>d<br>mail | Enter Description (C      | ased<br>Coffman)                | II need to upload your files.  |                  |
| your divice or computer has a camera atta<br>Utse My Device's Camera<br>Documents Provided:                                                                                                    | hed you can use it to capture        | Johnson Jr<br>Charles<br>criff's Office<br>constative<br>d<br>mail | Enter Description (C      | aved                            | II need to upload your files.  |                  |

 Once completed, the application will be sent to the Administrators at the Facility. Most applications are approved within 1 business day. An email will be sent notifying you of the acceptance or rejection of the application.